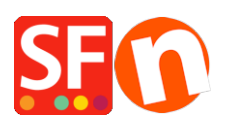

[Wissensdatenbank](https://shopfactory.deskpro.com/de/kb) > [Veröffentlichung der Website](https://shopfactory.deskpro.com/de/kb/publishing-your-website) > [Meinen Shop veröffentlichen: Mobile-](https://shopfactory.deskpro.com/de/kb/articles/publishing-my-shop-using-mobile-connection-shows-connection-timeout)[Verbindung zeigt Timeout der Verbindung an](https://shopfactory.deskpro.com/de/kb/articles/publishing-my-shop-using-mobile-connection-shows-connection-timeout)

## Meinen Shop veröffentlichen: Mobile-Verbindung zeigt Timeout der Verbindung an

Merliza N. - 2021-12-08 - [Veröffentlichung der Website](https://shopfactory.deskpro.com/de/kb/publishing-your-website)

Wenn Sie eine mobile oder drahtlose Internetverbindung verwenden, kann es vorkommen, dass die Verbindung unterbrochen wird und die Veröffentlichung Probleme verursacht. Es kommt auch vor, dass der Fortschrittsbalken für die Veröffentlichung nicht anzeigt, dass sie abgeschlossen ist, die Änderungen aber bereits auf dem Server sind, d. h. wenn ich meine Online-Site überprüfe, sind die Änderungen bereits vorhanden.

Versuchen Sie, den Timeout-Wert im Dialogfeld "Veröffentlichungseinstellungen" zu ändern:

- Öffnen Sie Ihren Shop in ShopFactory
- Klicken Sie auf die Schaltfläche VERÖFFENTLICHEN -> Veröffentlichen Sie Ihre Website im Netz
- Klicken Sie in der Dialogbox Veröffentlichen auf die Schaltfläche SETUP

- Klicken Sie im Dialogfeld VERÖFFENTLICHEN SETUP in das Feld TIMEOUT und geben Sie - (Minus/Bindestrich) ein, um das Minuszeichen zu entfernen.

- Sobald das Minuszeichen verschwunden ist, geben Sie 40 ein.
- Markieren Sie Passiv und PHP-Suche verwenden (wenn Ihr Host PHP unterstützt)
- Klicken Sie auf OK
- Die Option "Suchdateien neu generieren" muss immer angekreuzt sein.
- Klicken Sie auf "Veröffentlichen", um Ihren Shop hochzuladen

Klicken **[HERE](https://recordit.co/2wXA7ftDm3)** für ein Beispielvideo.